การลงทะเบียนรับแจ้งข่าวสารผ่านไลน์ ระบบหนังสือราชการออนไลน์ มหาวิทยาลัยราชภัฏบ้านสมเด็จเจ้าพระยา

1. เข้า Web Site <https://eoffice.bsru.ac.th/REGLine> แล้วใส่ หมายเลขบัตรประชาชน และ รหัสผ่าน แล้วกด Login ตามภาพ

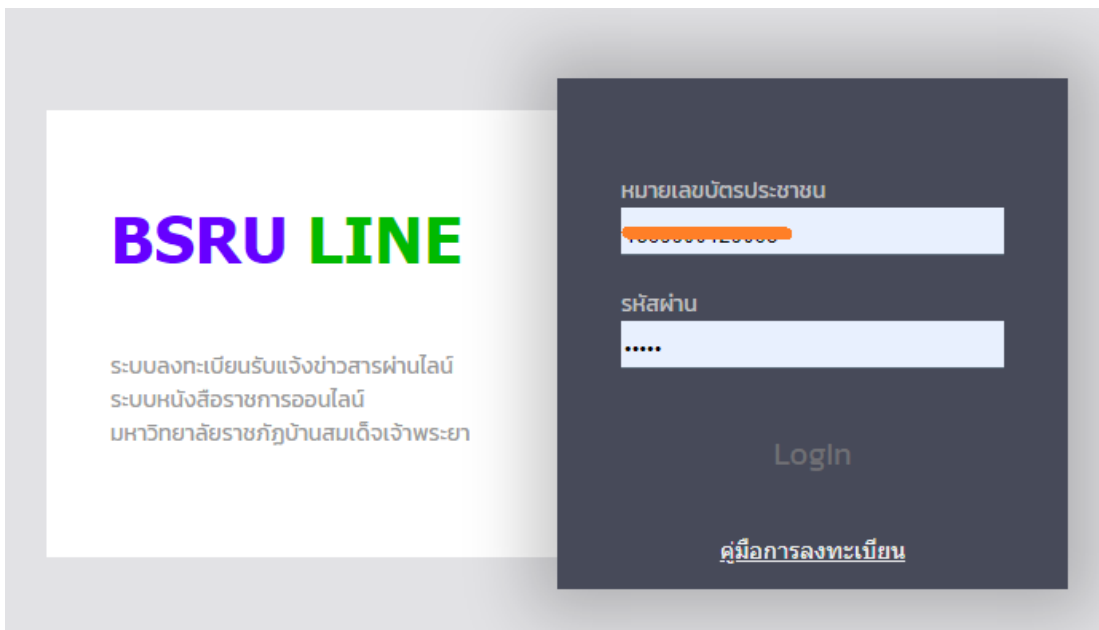

2. Loin เข้าสู่ระบบ LINE ด้วย user ของท่านเอง และ ยืนยันการเขาระบบ

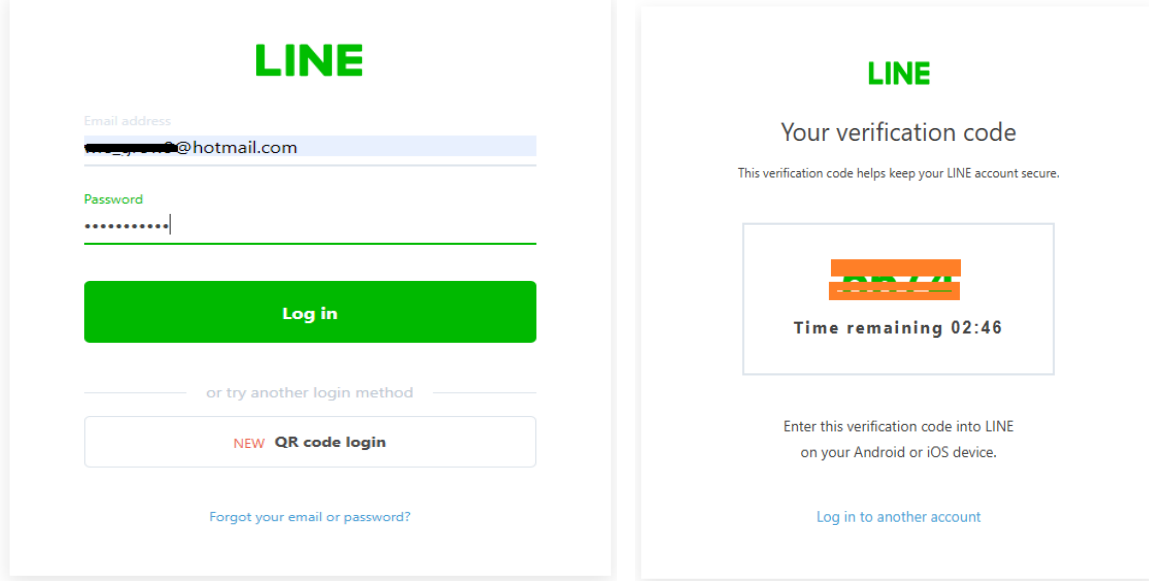

## 3. เมื่อเข้าระบบได้ ให้เลือก ตามลูกศรสีส้มชี้ (ตามภาพตัวอย่าง)

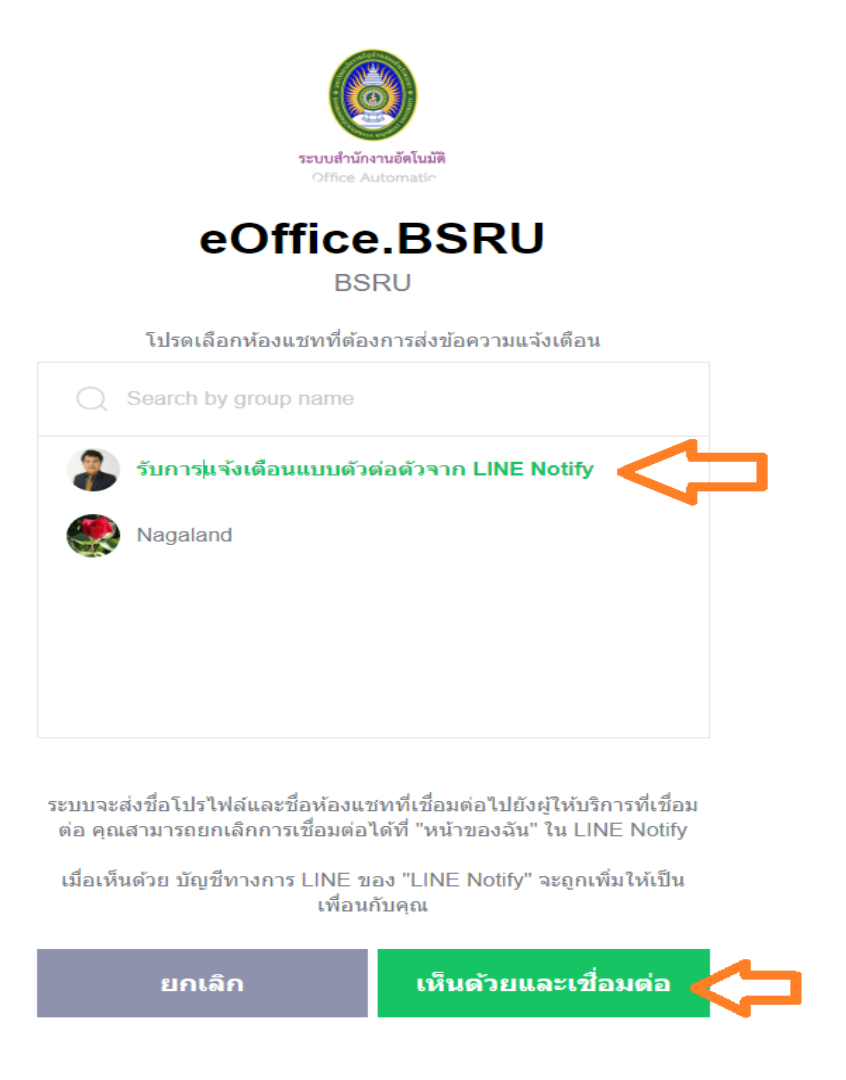

4. เมื่อลงทะเบียนเรียบร้อย จะขึ้นดังภาพ พร้อมมีการส่งข้อความไปที่ LINE ของท่าน

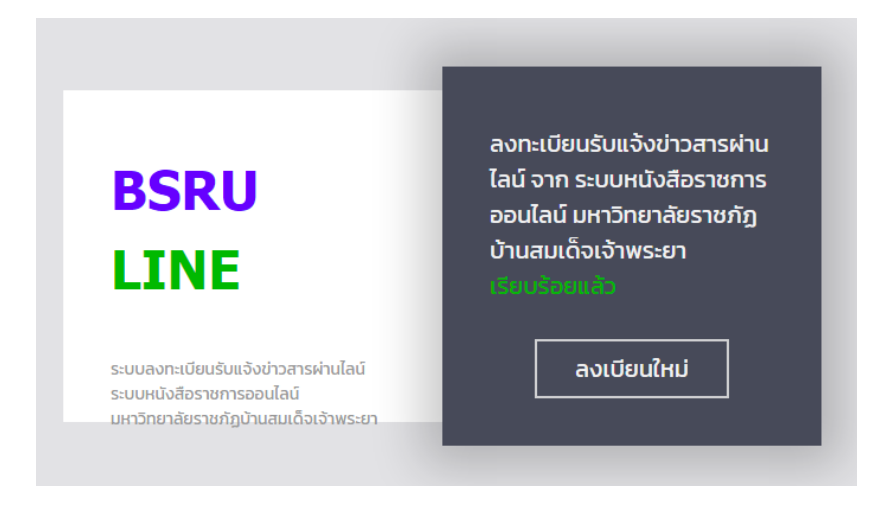

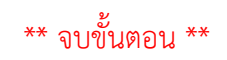